# NON WPS SALARY PAYMENT USING DIGITAL BANKING

## **HELP MANUAL**

Dear RAKBANK customer.

Introducing the all new online service for our Freezone clients for making non WPS Salary payment for employees using Digital Banking.

This service allows you to make an online payment by entering simple on screen details either manually or by uploading a simple excel file with the requested details (if number of salary records exceeds 10).

Please follow the instructions below to fill up the requested details and create a file to be uploaded via Digital Banking application.

You can make multiple types of Payment like Salary, Bonus, End of Service benefits, Allowances etc. Salary can be paid to Employees holding accounts within RAKBANK (Internal Salary Payment) or other Banks within UAE (External Salary Payment).

### **STEPS TO ENTER DETAILS on the screen PRIOR TO FILE UPLOAD**

- $\checkmark$  Login to Digital Banking with your credentials
- $\checkmark$  Go to Send Money> File Upload > Select Salary Payment Non WPS
- $\checkmark$  Select Pay by as 'File Upload'
- $\checkmark$  Select the intended 'Salary Payment Type' from the list and then select the Account for Payment
- $\checkmark$  The above step should be repeated for each 'Salary Payment Type' by using 'Add more' option on the screen
- $\checkmark$  Please select a Date of Payment using 'When' field.
- $\checkmark$  Select the Charge Type from the list
- $\checkmark$  Assign a Nickname for the Payment to allow easy identification for making a repetitive payment next month
- $\checkmark$  Browse and upload the File that you have created using the instructions below
- $\checkmark$  Select Salary Month and Year.
- $\checkmark$  Enter the Two Factor Authentication based on your Payment amount OTP/ RAKToken
- $\checkmark$  Submit the request

### **FILE UPLOAD INSTRUCTIONS**

Rakbank Digital Banking allows you to upload the files in:

- 1- txt format
- 2- xls/ xlsx/ csv format

Please ensure your files are in accordance with the below guidelines. Any deviations to these might lead to the file rejection.

- 1. The file is in .xls/ .xlsx/ .txt/.csv format
- 2. File name/ number of characters in the file name must not exceed 80 including the file format extensions.
- 3. Total number of records in the file must not exceed 5000
- 4. Must capture the necessary details in the order shown below based on the File format and Salary Payment type
- 5. Please ensure there are no spaces in between the characters of Account number input.
- 6. If file uploaded is in .txt format, please ensure to put a Comma (,) after every field detail as shown in the sample below to avoid files getting rejected, while a new record to be entered on a new line

#### **1. Sample .xls/.xlsx file**

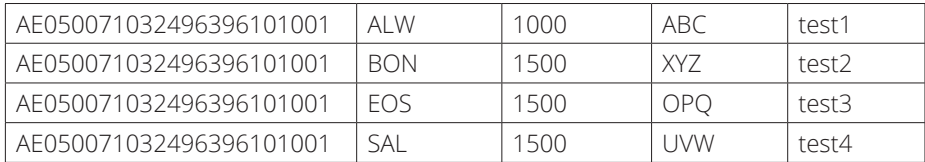

### **file txt. Sample 2.**

Sample txt format\_internal.txt - Notepad

File Edit Format View Help

AE600030010399077214001, ALW, 1000.00, ABC, test1 AE050071032496396101001, BON, 1500.00, XYZ, test2 AE050071032496396101001, EOS, 1500.00, OPQ, test3 AE050071032496396101001, SAL, 1500.00, UVW, test4

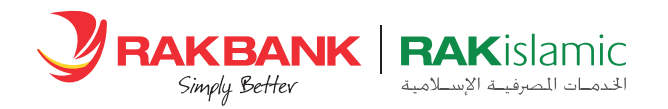

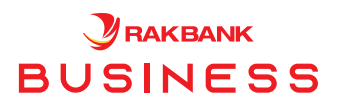

While creating the above file, please ensure that correct values are put under the specified header columns and confirm to the below reference data field definition.

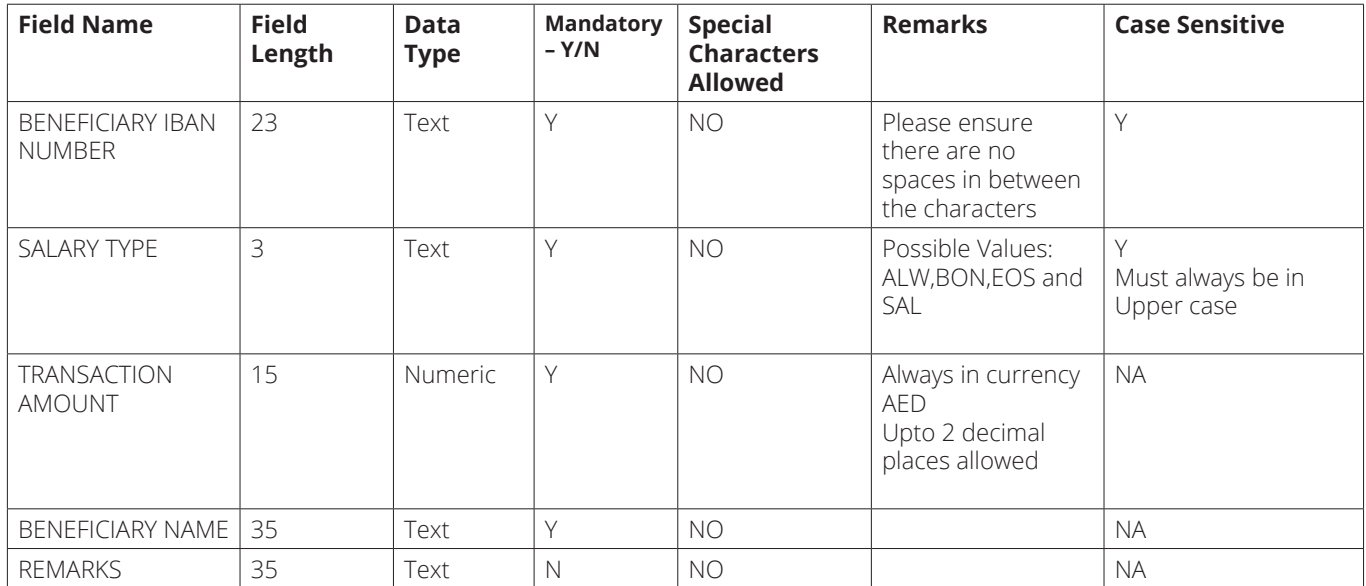

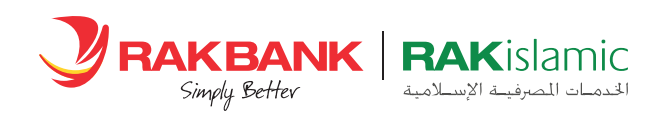

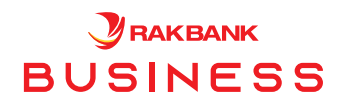